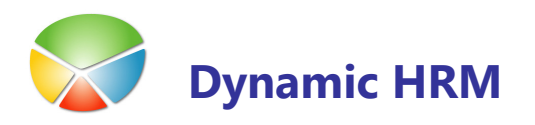

## NASTAVITVE

### **D** Objekti

Objekti v kadrovski evidenci, ki so pomembni za prenos podatkov in jih lahko uporablja tudi oddelek plač:

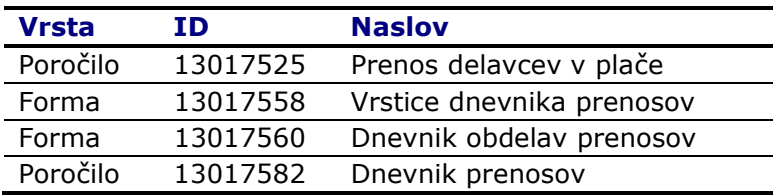

#### **Dodajanje form v formo za izbiro poročila (Plače)**

- V glavnem meniju plač kliknite za izbiro poročil Po naročilu.
- Kliknite na gumb Spremeni.

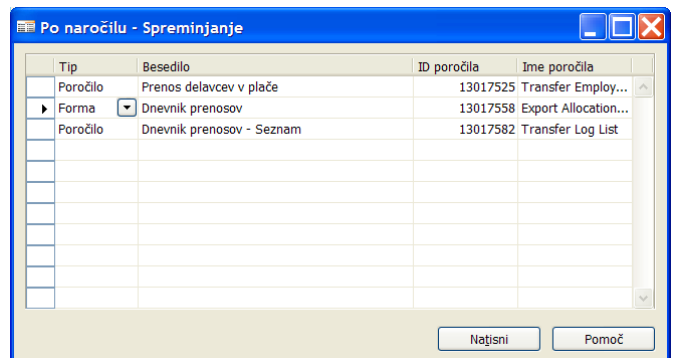

Ko dodajate formo v seznam za Tip izberite Forma in v ID poročila vnesite/izberite številko forme. Podatek v polju Besedilo poljubno spremenite.

### Prenos podatkov iz kadrovske evidence v plače

#### **Prenos delavcev v plače**

- V glavnem meniju kadrovske evidence kliknite Obdelave -> Prenos delavcev v plače
- ali plačah zaženete poročilo 13017525 Prenos delavcev v plače.

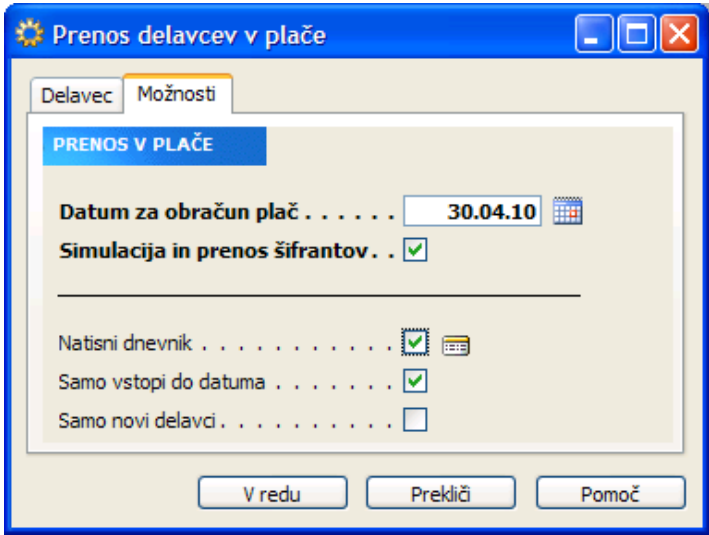

- **POZOR:** vedno naredite simulacijo prenosa v plače (kljukica v polju Simulacija in prenos šifrantov), preglejte protokol za morebitne napake in šele nato dejansko prenesite podatke v plače.
- Na jezičku **Delavec** lahko z filtri omejite prenos samo za enega delavca ali omejite prenos na samo določeno skupino delavcev (npr. Šifra obračunskega tipa = PLAČA).

#### Na jezičku Možnosti:

- **Vnesite Datum za obračun plač** glede na datum se bodo prenesli podatki, ki so veljavni na ta dan (npr. točke iz razporeditev), če datum ni vnesen se prenesejo samo podatki, ki se časovno ne spreminjajo (npr. Priimek, EMŠO,...). S klikom na ikono poleg polja datum se odpre okno koledarja za lažje izbiranje pravilnega datuma.
- Če v polje Simulacija in prenos šifrantov vnesete kljukico potem se bodo v plačah samo posodobili podatki v šifrantih na delavcih pa ne bo nobenih sprememb. V dnevniku prenosa pa bodo zapisani podatki kako bi se podatki spremenili, če kljukice ne bi bilo.
- Če v polje Natisni dnevnik vnesete kljukico, se bo po koncu obdelave odprlo pogovorno okno poročila za natis trenutnega dnevnika – za podrobnosti glej sekcijo Tiskanje dnevnika prenosa. S klikom na ikono poleg polja se odpre okno Dnevnik obdelav prenosov, kar vam omogoča hiter vpogled kakšna je zgodovina prenosov podatkov.
- Če v polje **Samo vstopi do datuma** vnesete kljukico, bo program prenesel samo tiste delavce, ki imajo datum vstopa manjši od datuma za obračun plač.

• Če v polje **Samo novi delavci** vnesete kljukico bo program prenesel samo podatke o tistih delavcih, ki jih še ni v plačah, so pa v kadrovski evidenci. Program ne bo prenašal sprememb za delavce, ki so že v plačah.

#### **D** Dnevnik obdelav prenosov

- V meniju kadrovske evidence kliknite Obdelave > Dnevnik prenosov
- Ali v plačah zaženite formo 13006601 Dnevnik obdelav prenosov

Dobimo seznam vseh prenosov. Vsak prenos se zabeleži v eni vrstici, v podrejeni tabeli pa je za vsako spremembo svoja vrstica.

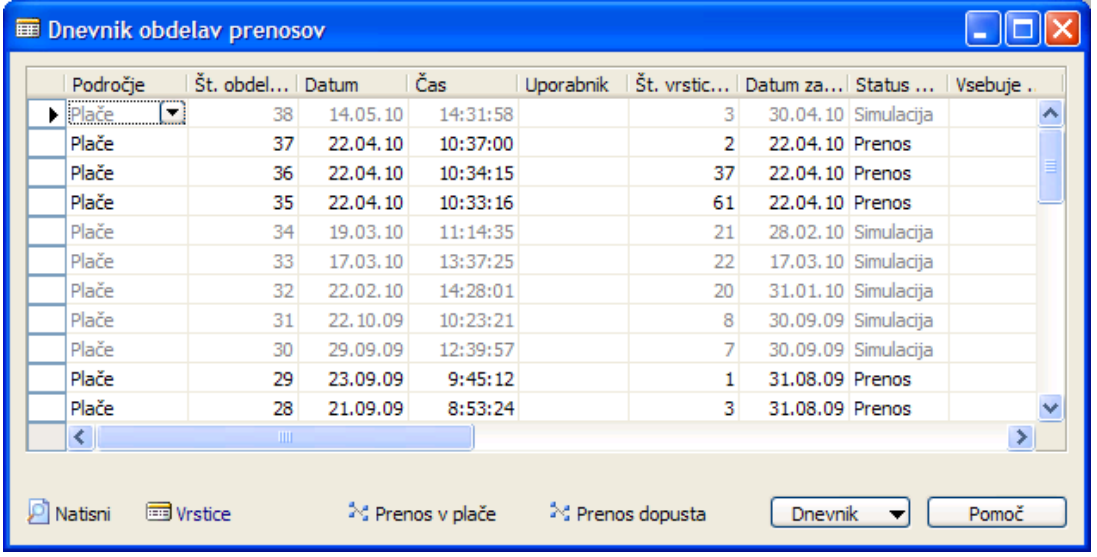

Iz tega okna je možno neposredno zagnati obdelavi: Prenos delavcev v plače in Prenos postavk dopusta.

Do seznama vrstic dostopimo tako, da kliknemo na polje Št. vrstic dnevnika prenosa ali s klikom na gumb Dnevnik in nato Vrstice dnevnika prenosa ali na bližnjico Vrstice.

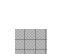

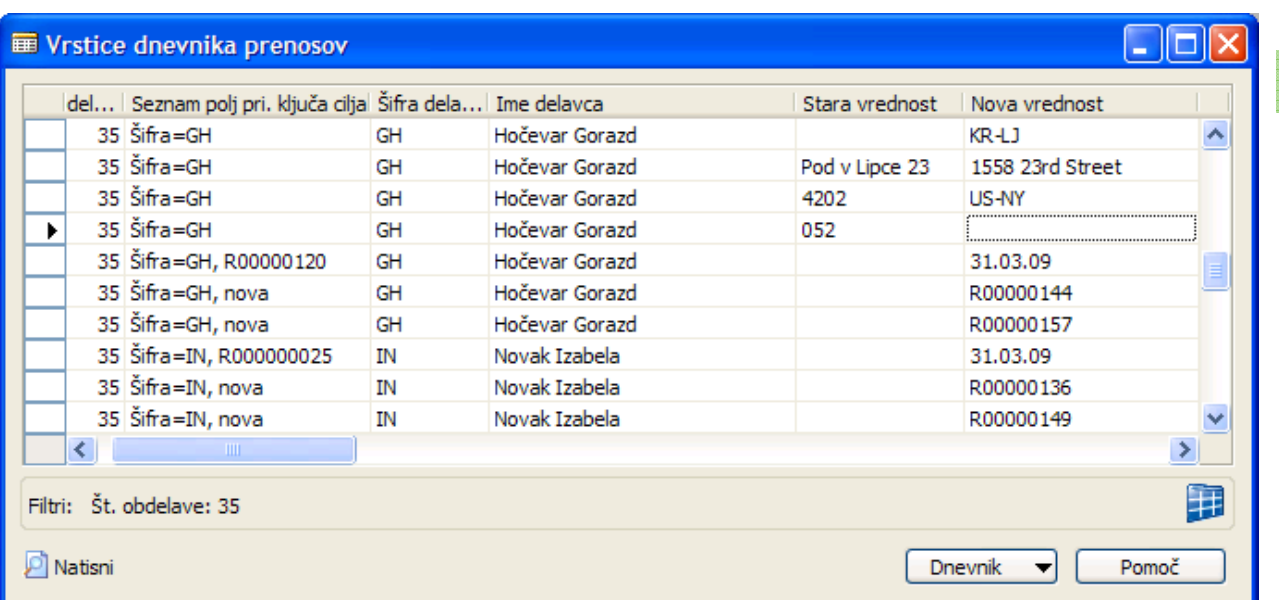

Vsebino v tem oknu poljubno razvrščamo in filtriramo ali prenesemo v Excel za nadaljnje poizvedbe.

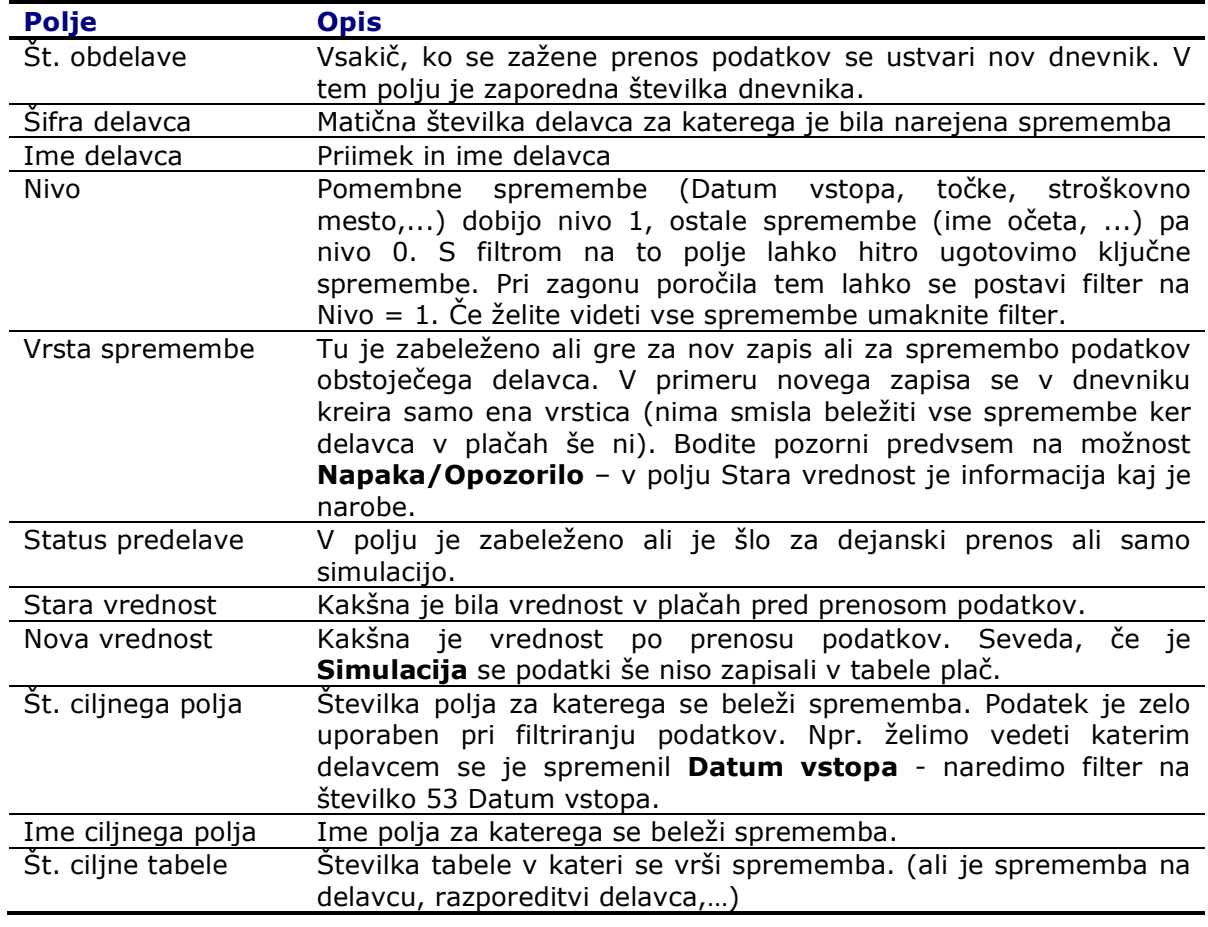

## **D** Opis ključnih polj

an an<br>Salaman<br>Salaman

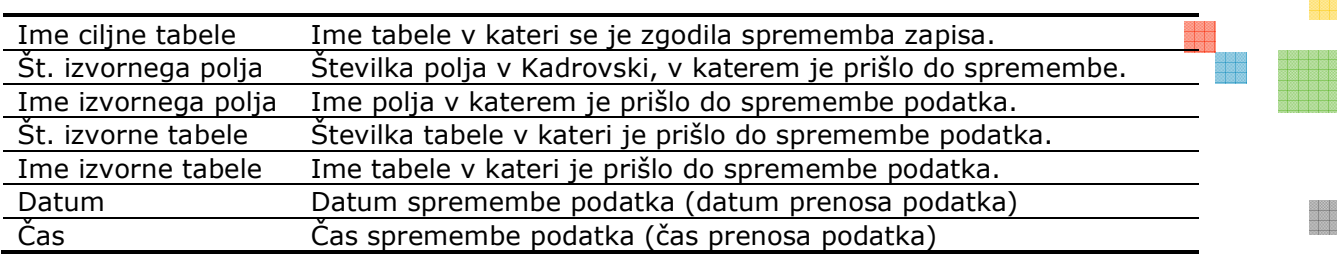

#### **Tiskanje dnevnika prenosa**

- Dnevnik lahko natisnemo tako da zaženemo poročilo 13006600 Dnevnik prenosov in postavimo določene filtre.
- Če je bila pri prenosu podatkov izbrana možnost **Natisni dnevnik** se po končanem prenosu odpre okno za zagon poročila – nastavljeni so filtri.
- V formi 13006601 Dnevnik obdelav prenosov se postavimo na določen dnevnik in s klikom na gumb Dnevnik obdelave in nato Natisni... kličemo poročilo - nastavljeni so filtri.
- Če tiskate poročilo preko forme Vrstice dnevnika prenosov se bo poročilo natisnilo s filtri kot so bili postavljeni v oknu.

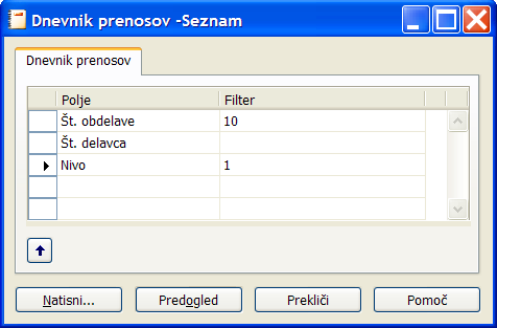

- Filtre poljubno spremenite ali dodajte in zaženite poročilo.
- V poročilu so najprej vidni filtri, nato pa za vsakega delavca naštete spremembe (tabela v kateri se je naredila sprememba, št. polja in ime polja v katerem je bila narejena sprememba, stara vrednost in še nova (spremenjena) vrednost).

Dnevnik prenosov

CRONUS SPIN Kadrovska, Plače

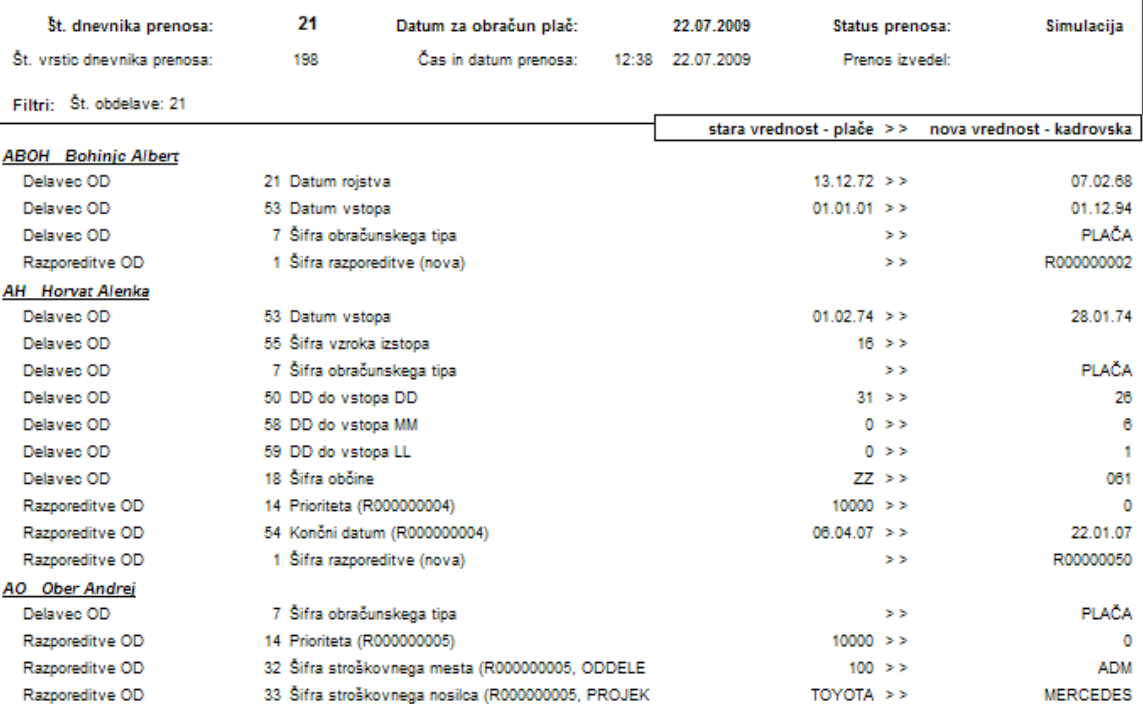

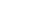

e estes<br>Belles

30. julij 2009<br>Stran 1

a<br>Baran<br>Baran

## Nastavitev prenosa

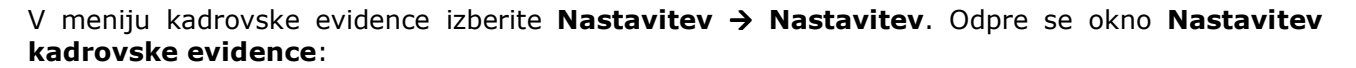

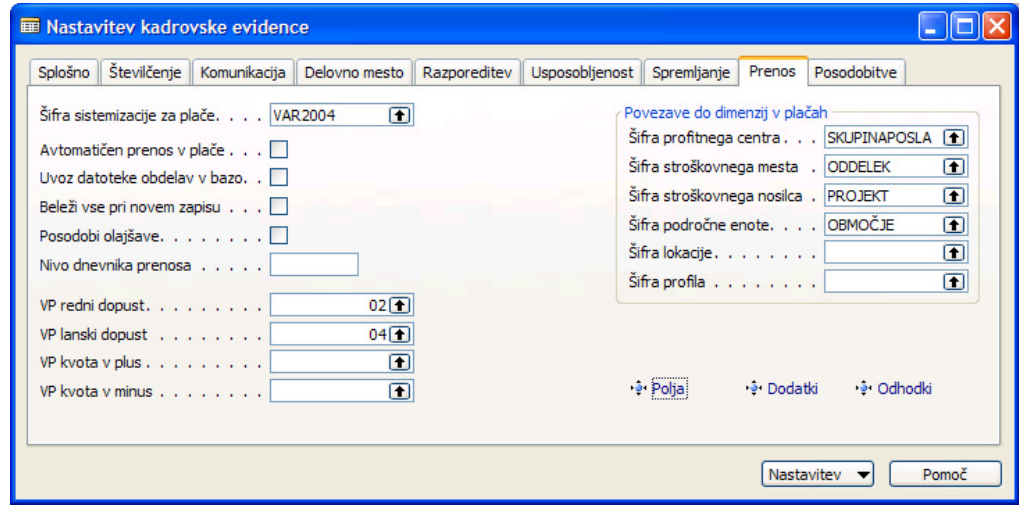

Na jezičku Prenos nastavimo osnovne nastavitve:

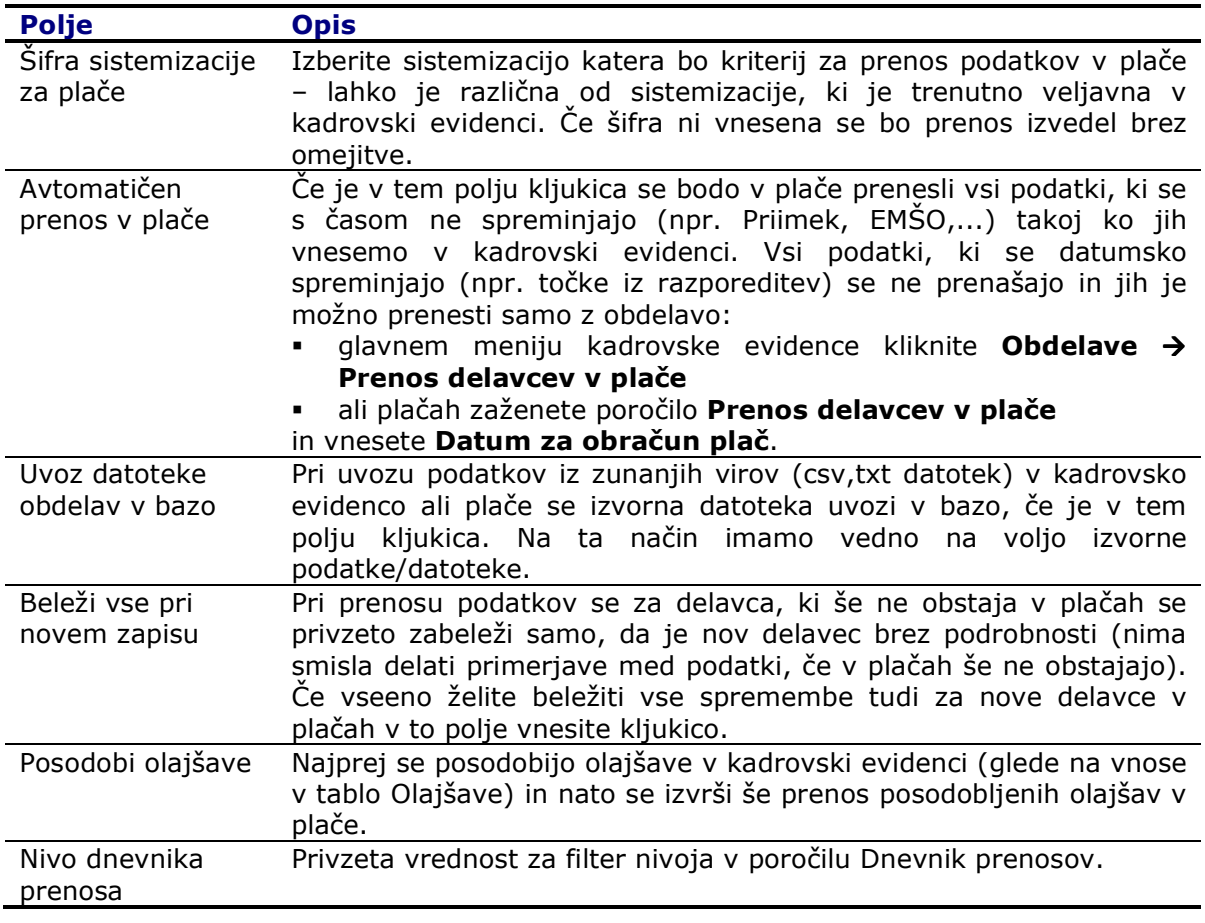

#### **Nastavitev prenosa polj**

V meniju kadrovske evidence izberite Nastavitev -> Nastavitev. V oknu Nastavitev kadrovske evidence na gumbu Nastavitev > Prenos polj določimo katera polja in povezane šifrante želimo prenašat v plače (ali kliknite na bližnjico Polja):

#### Zavihek Splošno

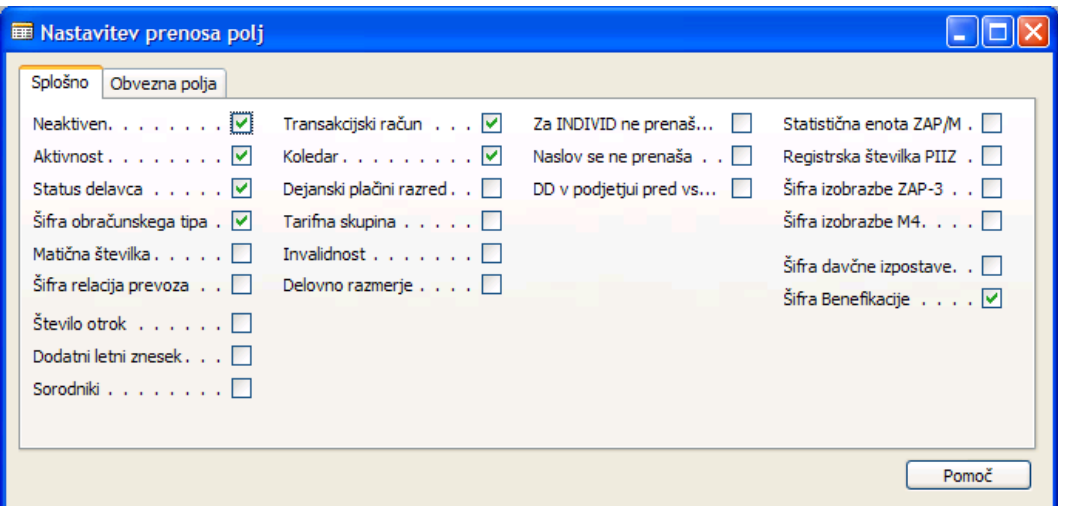

- Za polja, ki želite, da se prenašajo v plače postavite kljukice.
- Za polja, ki izvirajo iz šifranta se posodabljajo tud šifranti seveda samo za tista polja, ki jih prenašamo v plače.
- Koledar: šifrant koledarjev se prenaša samo v primeru če uporabljamo enostavni koledar. Če uporabljamo Napredni koledar le te prenašamo preko funkcije iz Kopiraj koledar v plače na kartici Kartica osnovnega koledarja.
- Invalidnost: se prenaša samo stopnja invalidnosti. Če se briše invalidnost v kadrovski evidenci se le ta v plačah ne briše.
- **· Za INDIVID ne prenašaj točk**: Če je kljukica v tem polju se za delavce, ki imajo Šifro pogodbe o zaposlitvi enako 'INDIVID' ne prenašajo točke v plače.

#### Zavihek Obvezna polja

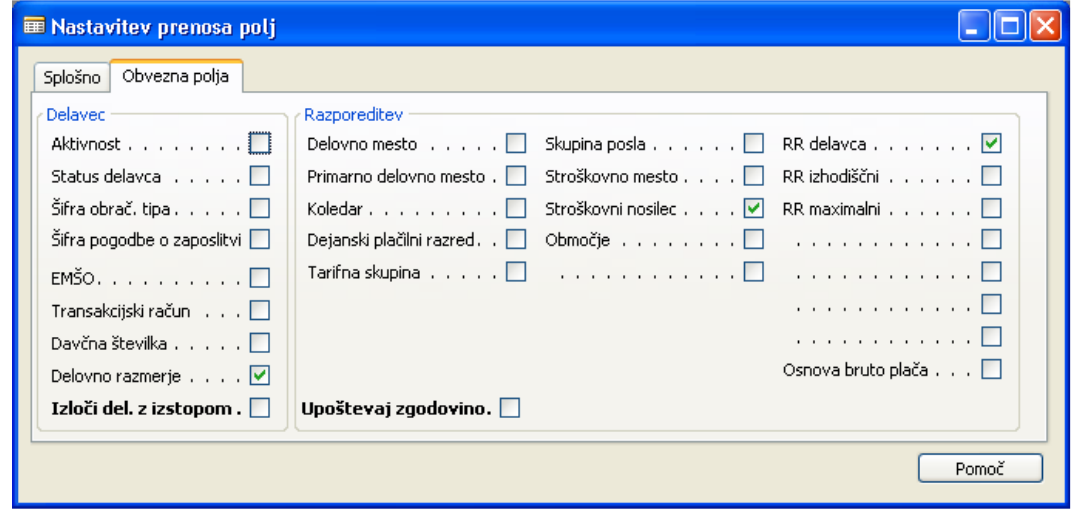

- Tu nastavite polja, ki so obvezna za normalno delovanje plač. Če bo podatek manjkal v Kadrovski evidenci, bo program v dnevnik prenosov zapisal OBVEZEN VNOS.
- Izloči delavce z izstopom: Program ne preverja podatkov za delavce, ki so izstopili. Seveda pa program prenese in preverja tiste delavce, ki so odšli tekom meseca (za katerega še ni bilo obračunanih plač) in jih bodo še obračunavali v plačah.
- **Upoštevaj zgodovino**: če imate to označeno, bo program preverjal tudi zgodovino razporeditev za delavca. Javil bo vse nedoslednosti, ki so kdaj koli bile. Ponavadi tu ni kljukice, saj ko enkrat zagotovimo konsistentnost podatkov v plačah, te kljukice ne rabimo več.

#### Nastavitev prenosa dimenzij – organizacijske strukture

V meniju kadrovske evidence izberite Nastavitev > Nastavitev. Odpre se okno Nastavitev kadrovske evidence, na jezičku Prenos v odseku Povezave do dimenzij v plačah nastavite katera dimenzija v kadrovski evidenci predstavlja določeno strukturo v plačah (Profitni center, Stroškovno mesto, Stroškovni nosilec, Področna enota in Lokacija):

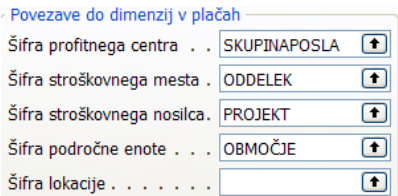

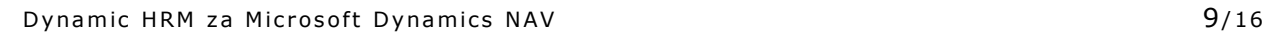

era de la contrada de la contrada de la contrada de la contrada de la contrada de la contrada de la contrada d<br>En la contrada de la contrada de la contrada de la contrada de la contrada de la contrada de la contrada de la

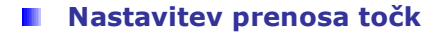

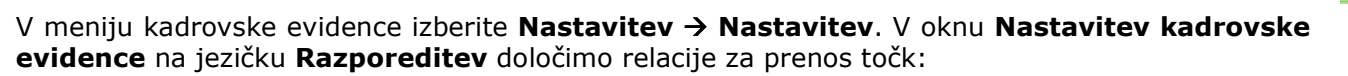

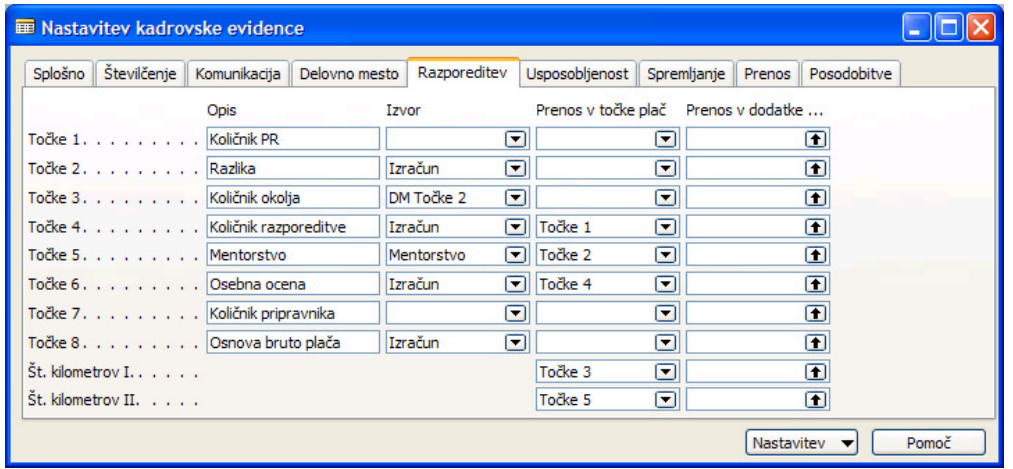

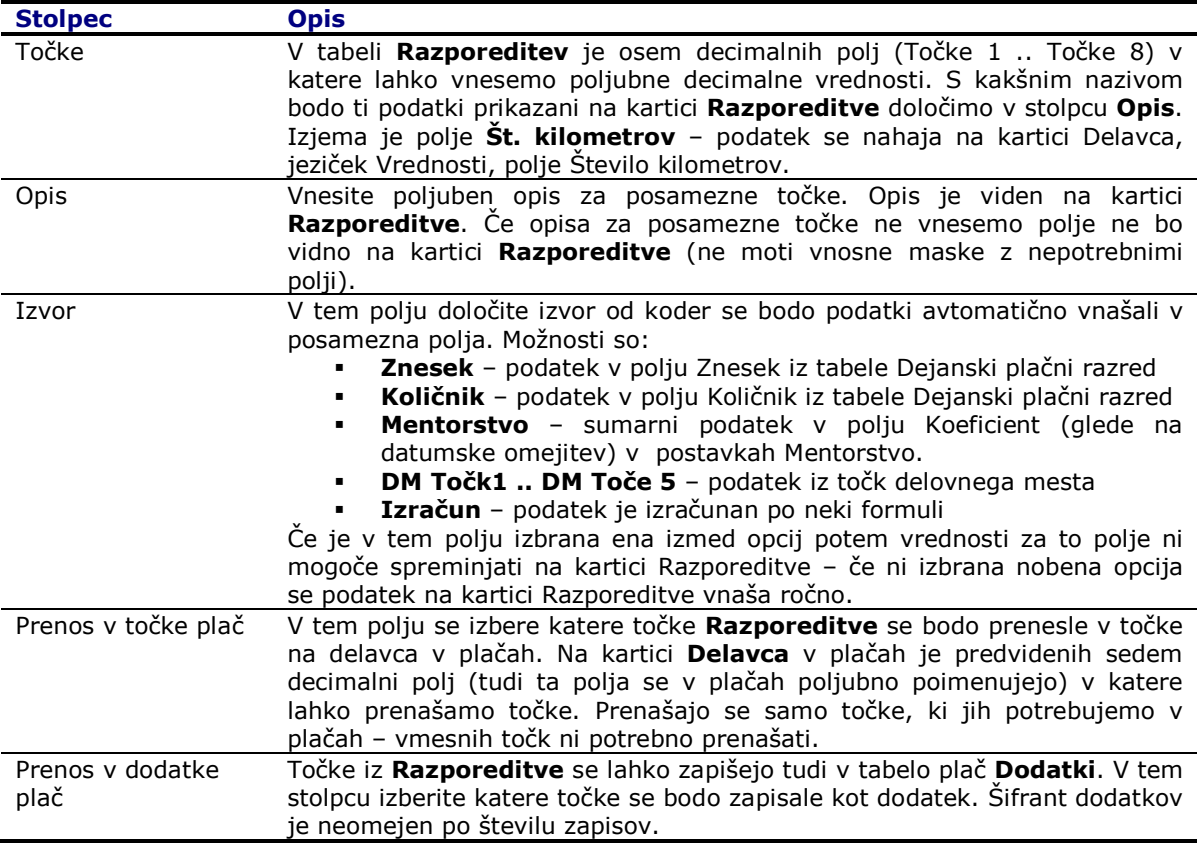

#### **Nastavitev prenosa dodatkov**

Dodatki, ki so vneseni na kartici Razporeditve v podoknu Dodatki plača lahko prenesemo v plače. Dodatki lahko izvirajo ali iz **Delovnega mesta** (se vnašajo na delovnem mestu in so v tem oknu samo prikazani – jih v tem oknu ni mogoče spreminjati – veljajo za vse delavce, ki so razporejeni na isto delovno mesto) ali Razporeditve (se vnašajo v tem oknu - veljajo samo za tega delavca).

V kolikor imate nastavljeno spremljanje dodatkov po datumih v polju Od datuma in Do datuma preverite pravilne vnose.

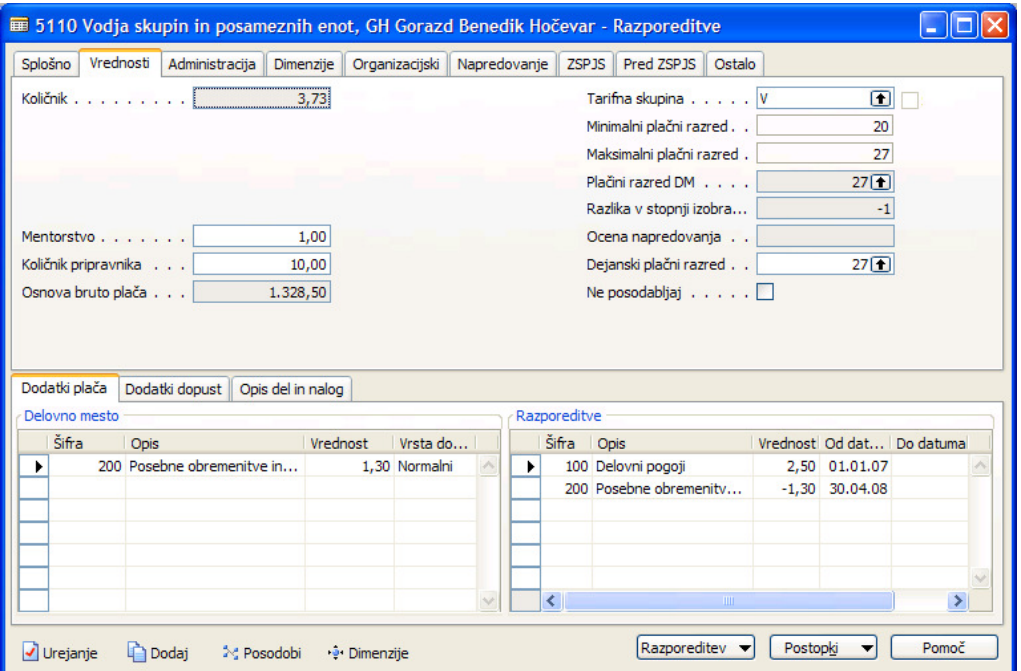

V meniju kadrovske evidence izberite **Nastavitev -> Nastavitev**. V oknu Nastavitev kadrovske evidence na gumbu Nastavitev izberite Prenos dodatkov:

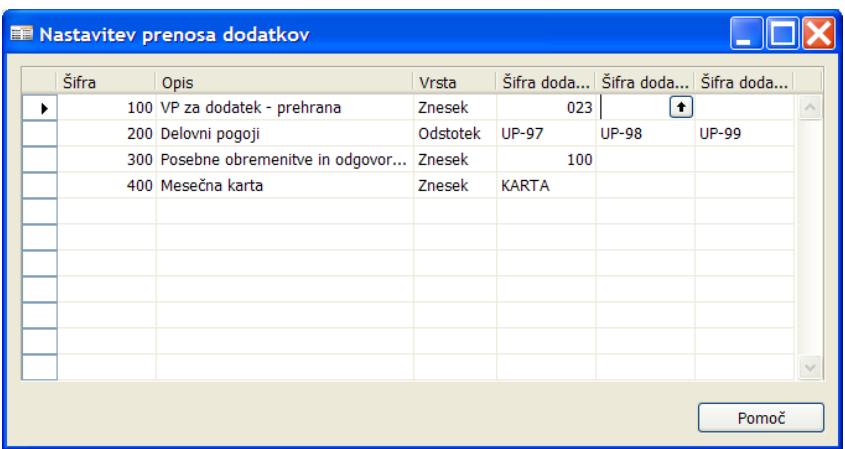

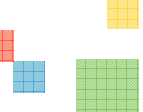

V plače se prenašajo samo dodatki za katere so nastavljene relacije prenosa v tem oknu.

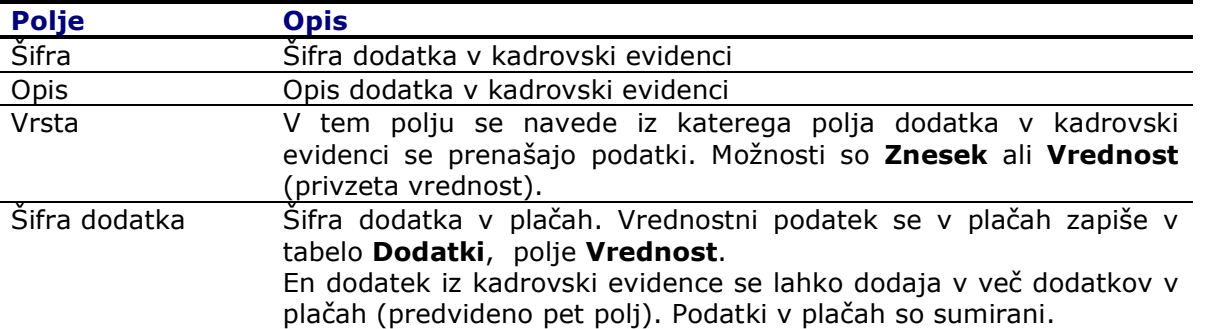

#### **Nastavitev prenosa odhodkov in kreditov**

Zavarovanja, članarine, ki so vnesene na delavcih lahko prenašamo v plače.

#### Kartica delavca  $\rightarrow$  gumb Delavec  $\rightarrow$  Zavarovanja

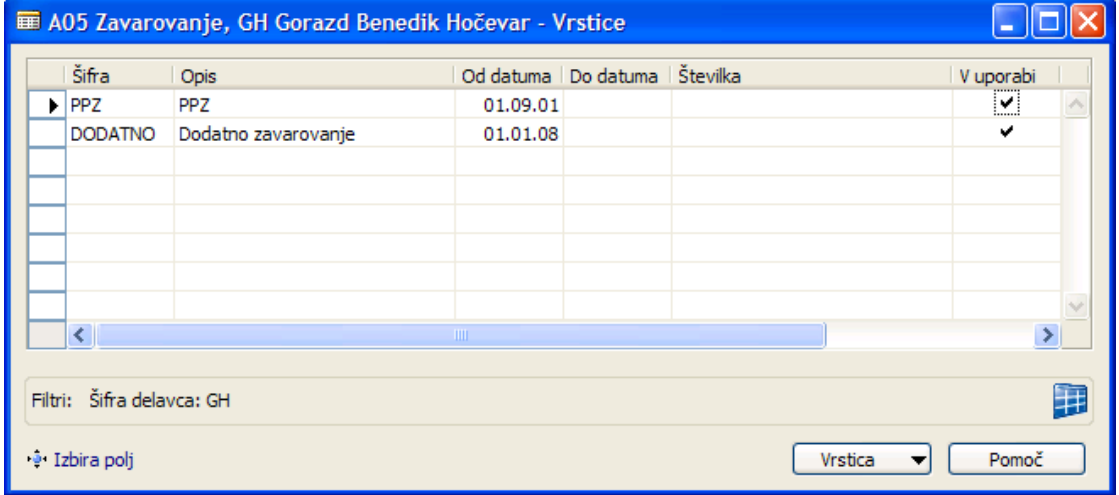

## Kartica delavca → gumb Delavec → Podatki → Članstva

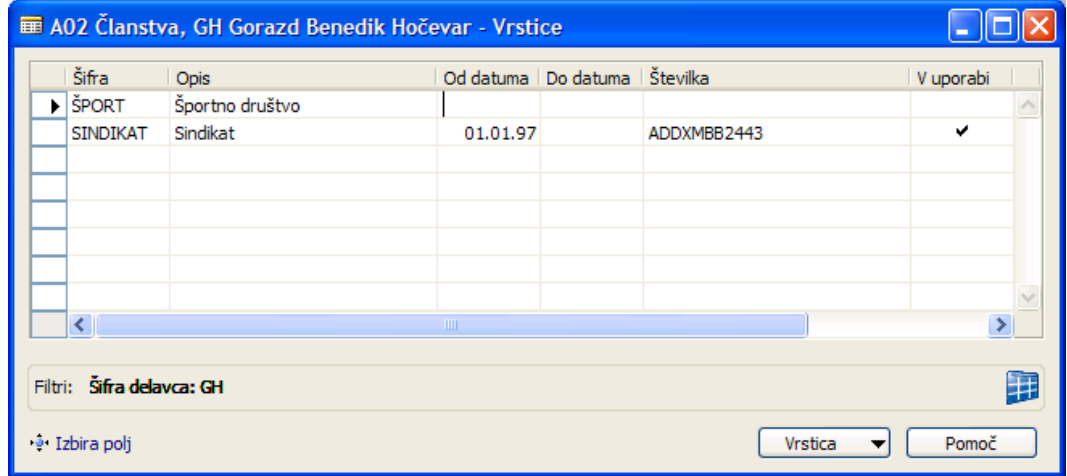

V meniju kadrovske evidence izberite Nastavitev -> Nastavitev. V oknu Nastavitev kadrovske evidence na gumbu Nastavitev izberite Prenos odhodkov:

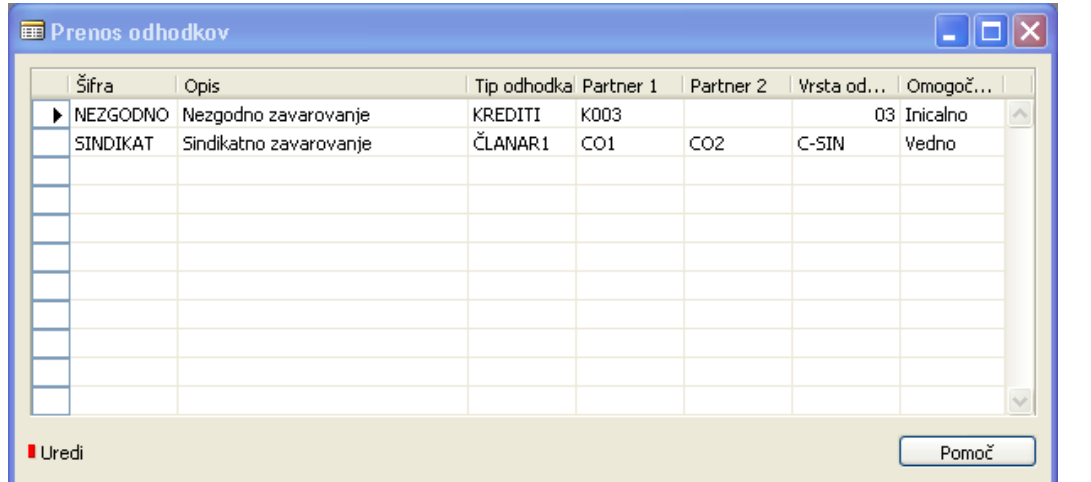

V plače se prenašajo samo odhodki za katere so nastavljene relacije prenosa v tem oknu. Samo tisti krediti, za tiste partnerje in za tiste tipe odhodkov, ki so nastavljeni za prenos.

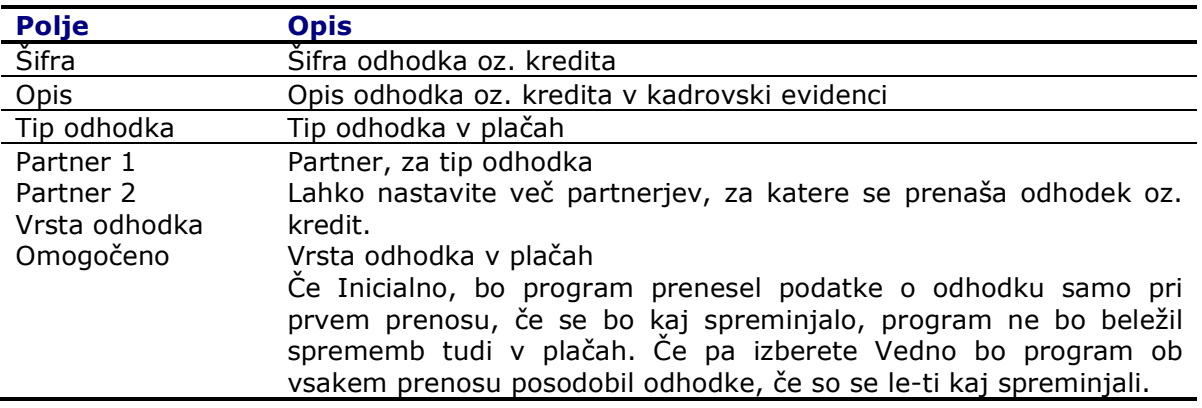

#### **Tabela relacij prenosa polj**

V spodnji razpredelnici je seznam polj, ki ne spadajo v nobeno prej omenjeno nastavitev prenosa (dimenzij – organizacijske strukture, točk, dodatkov, PZZ in odhodkov in kreditov).

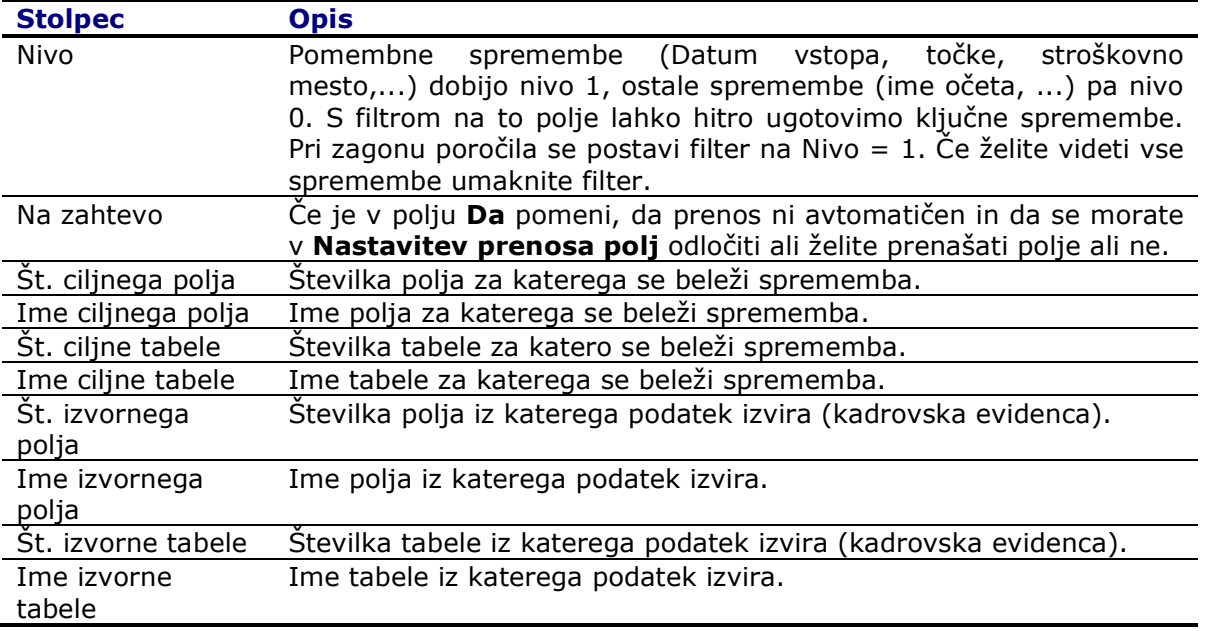

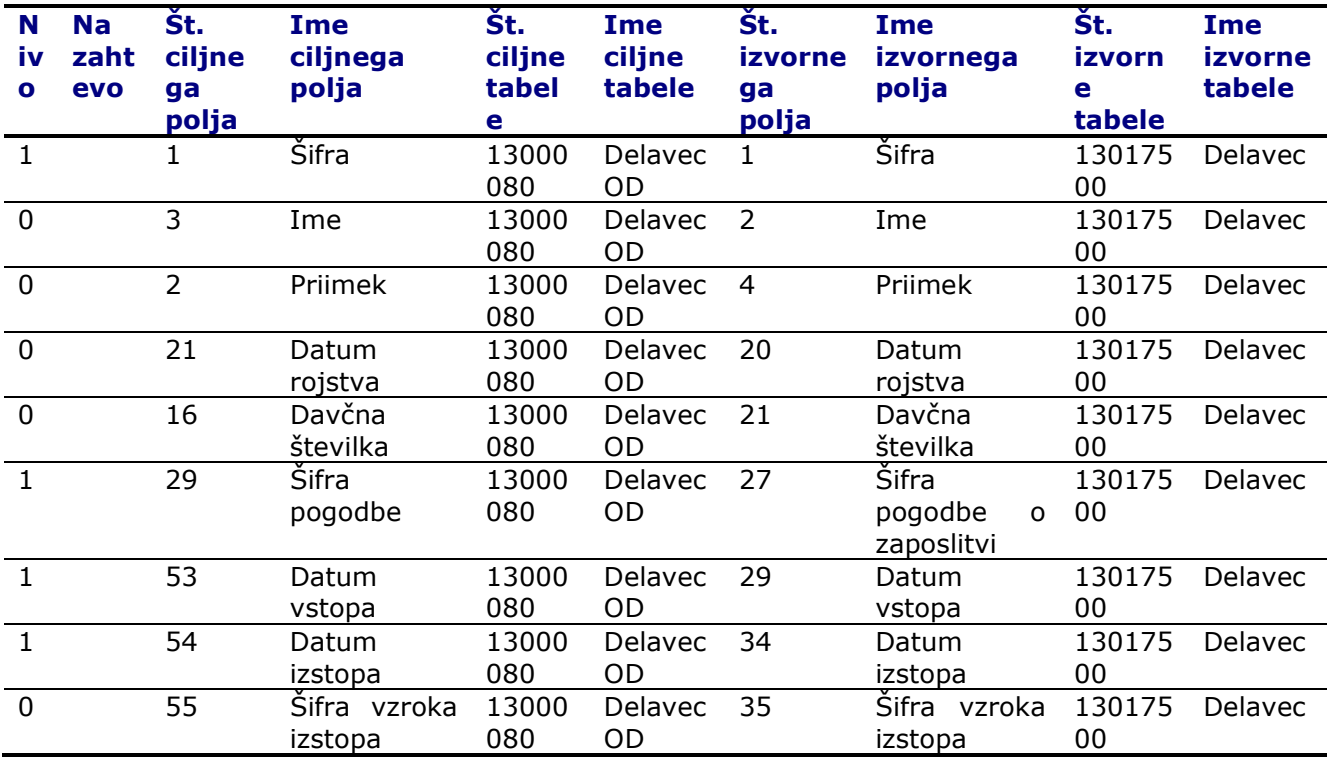

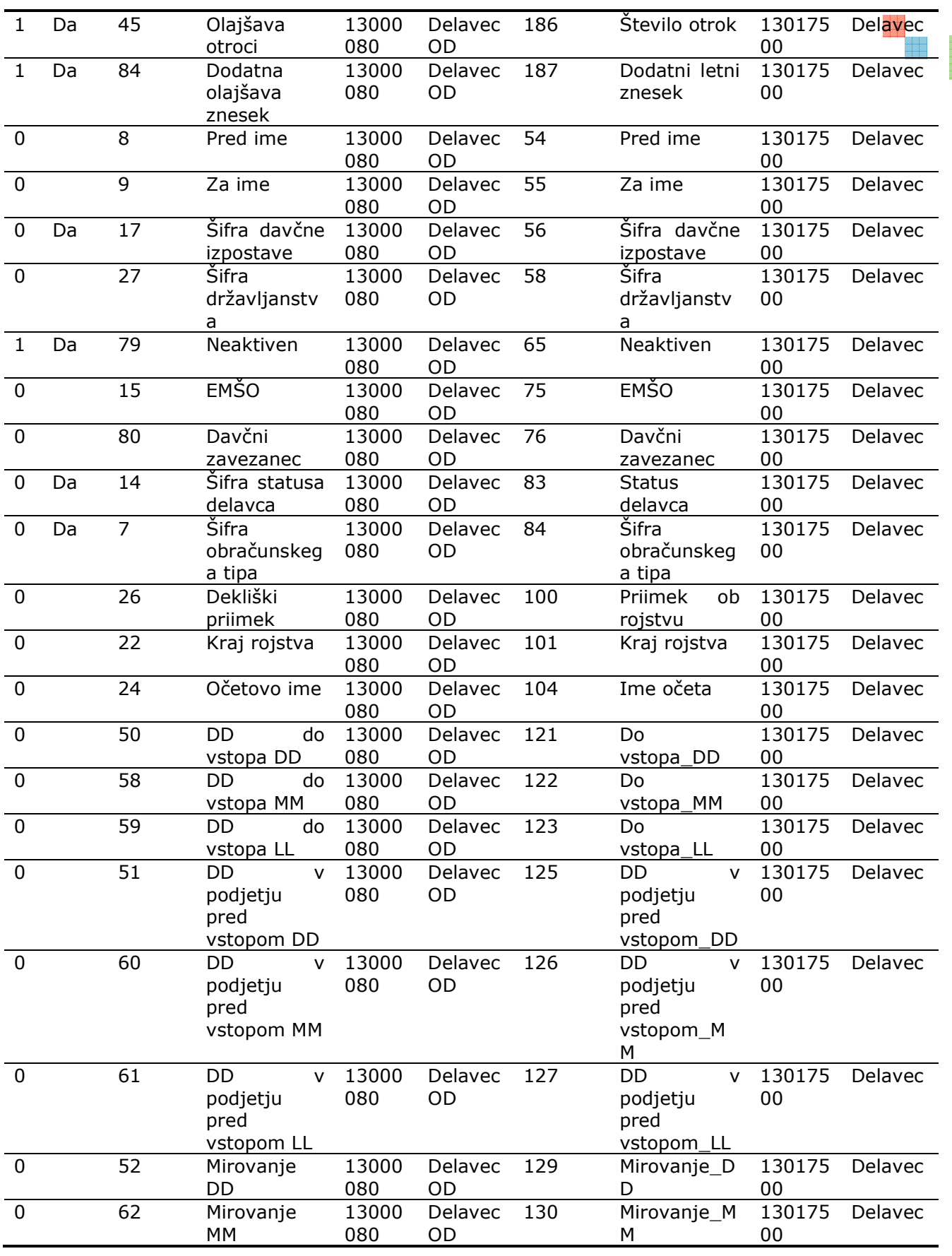

enen<br>Hiller<br>Hiller

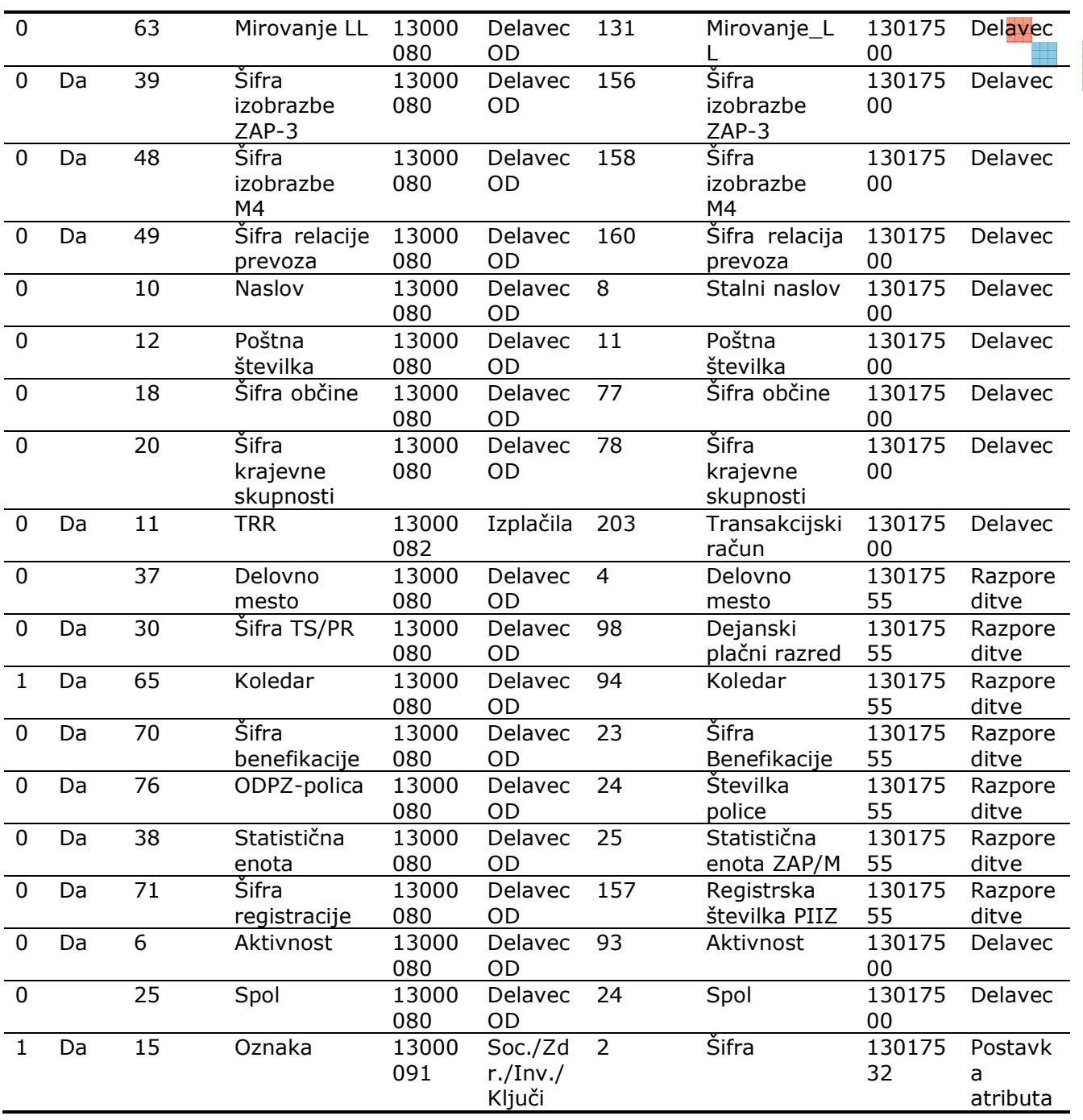